# Интенсив 18 июня

Чат-Боты. Реклама. Новая технология.

### Прежде чем мы начнем

- 1. Какой у вас бизнес, чем вы занимаетесь?
- 2. Что больше всего хотите узнать на интенсиве?

# Коротко обо мне

#### Артем Николаев

Занимаюсь интернет-маркетингом с 2014 года

- В 2016 году основал интернет-проект НМПР "Новая Модель Поиска Работы"
- SMM эксперт в привлечении клиентов из соц. сетей Вконтакте и Facebook

Потратил больше 1 000 000 рублей на рекламу в соц. сетях.

Владелец веб-студии по созданию продающих "Landing Page"

Привел больше 5000 клиентов в разные ниши и бизнесы

Спикер и приглашенный эксперт в творческом проекте Open Space

Основатель и главный идеолог образовательного проекта "ТВОЯ БИЗНЕС МОДЕЛЬ"

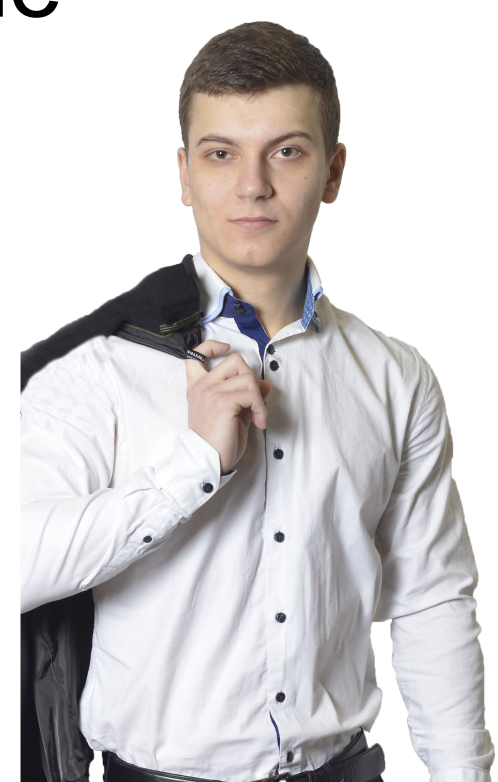

### Перейдем к контенту

Как новая технология сработала у нас в проекте Твоя Бизнес Модель

1

Подготовлен продающий пост бесплатного тренинга https://vk.com/business\_model2?w=wall-123475984\_105

(Акцентируйте внимание на результате после вебинара, тренинга)

#### 2

Заранее настроен БОТ с автоматическим сценарием groupcloud.ru

3

Запущена рекламная кампания промопоста с бюджетом 10 000 рублей на несколько ЦА

#### Настроены напоминания через вк Проведен бесплатный тренинг + продажи

4

# ВАЖНЫЕ моменты перед стартом

- У вас должен быть классный контент в группе
- У вас должна быть заранее подготовленна афигенная программа бесплатного вебинара\тренинга

### Как настроить такую воронку

Есть 2 способа. Работать можете по любому

# Способ №1 (более сложный) Шаг 1

- Настраиваем группу вк
- Включаем сообщения и welcome письмо
- Настраиваем приложение "рассыльщик сообщений"

### Шаг 2

- Автоматизируем процесс с помощью чатбота *groupcloud. zveno.org*

## Шаг 3

- В продающий пост вставляем ссылку на сообщения

### Шаг 4

- Парсим участников тренинга (target hunter)
- Загружаем их в рассыльщик сообщений
- Спокойно отправляем напоминания

### приложение, удалите его)

- (Если ранее подключали другое

# https://gmun.pro

- Подключаем группу к сервису Гамаюн

# Шаг 1

### Способ №2

### Шаг 2

- Настраиваем welcome письмо и тему рассылки
- https://vk.com/pages?oid=-94350507&p=%D0%9A%D0%B0%D0%BA\_%D0%BF%D0%BE%D0%B4%D0%BA%D0%BB%D1%8E%D1%87 %D0%B8%D1%82%D1%8C\_%D1%81%D0%BE%D0%BE%D0%B1%D1%89%D0%B5%D1%81%D1%82%D0%B2%D0%BE\_%D0%BA\_ %D1%81%D0%B5%D1%80%D0%B2%D0%B8%D1%81%D1%83\_%D1%80%D0%B0%D1%81%D1%81%D1%8B%D0%BB%D0%BA%D0 %B8\_%D1%81%D0%BE%D0%BE%D0%B1%D1%89%D0%B5%D0%BD%D0%B8%D0%B9%3F

## Шаг 3

- В пост вставляем ссылку на приложение
- Спокойно отправляем напоминания

# Как написать эффективный пост

- 1. Делайте акцент на желаемый результат ЦА в заголовке поста (количественный)
- 2. Ответьте в посте на следующие вопросы:

Что это будет за мероприятие? Каких результатов стоит ожидать после вебинара? Для кого это мероприятие? Какой формат? Орг. моменты Почему важно изучать .... именно сейчас?

- 3. Используйте мощный CTA! Сделайте минимальное кол-во действий для заявки.
- 4. Используйте P.S. для вирустности. Призывайте делиться постом, но не обязавыйте

### Как написать эффективный пост

Качественная картинка с призывом к действию или видео приглашение от вас.

Можете протестировать сервис для видео **supa.ru**

#### Разогревающие задания

(для вовлечённости)

#### ВК live

(для утепления аудитории, знакомства)

#### Простые базовые задания

(сложные не будут делать, много людей бросит)

#### Конкурсы с призами

(для доп. бесплатного трафика)

# За эти 5 дней, люди должны получить **результат**

()

# За эти 5 дней, люди должны получить **результат**

()

# За эти 5 дней, люди должны получить **результат**

()

#### Перерыв 10 минут

Далее разберем как настроить вебинарную комнату с помощью youtube

Как настроить высоко целевую аудиторию для рекламы с помощью Таргет Хантера

Ответы на вопросы

#### Как настроить сайт для онлайн трансляции

Шаг 1

Создаем простой лендинг с видео и комментариями на платформе ЛП.

**https://platformalp.ru/reg/YOOSHIEY**

#### Как настроить сайт для онлайн трансляции

Шаг 2

Настраиваем трансляцию на youtube в творческой студии.

Скачиваем и настраиваем OBS

#### Как настроить сайт для онлайн трансляции

Шаг 3

Запускаем трансляцию и проводим вебинар

#### Шаг 1

Собираем список групп в которых есть наша ЦА от 10 до 100

#### Шаг 2

Собираем людей, которые состоят минимум в 2, 3 группах одновременно. Получается 2 аудитории

Если аудитория большая, сегментируйте её по тематике собранных групп.

> 1 сегмент - конкуренты. 2 сегмент - смежные интересы.

3 сегмент - широкие интересы

Шаг 3

Загружаем аудиторию в ретаргетинг и запускаем рекламу.

#### Ответы на вопросы

Классное предложение, для тех, кому интересно подробнее изучить трафик и SMM.

5ти недельное участие в программе Rock Star SMM cо **скидкой 2000 руб** для участников интенсива.

### *Предложение Актуально 24 часа*

*http://your-bm.ru/rockstarsmm*

#### chatfuel manychat